## 6.11 NUMEROTATION DES PLANS IMPRIMES

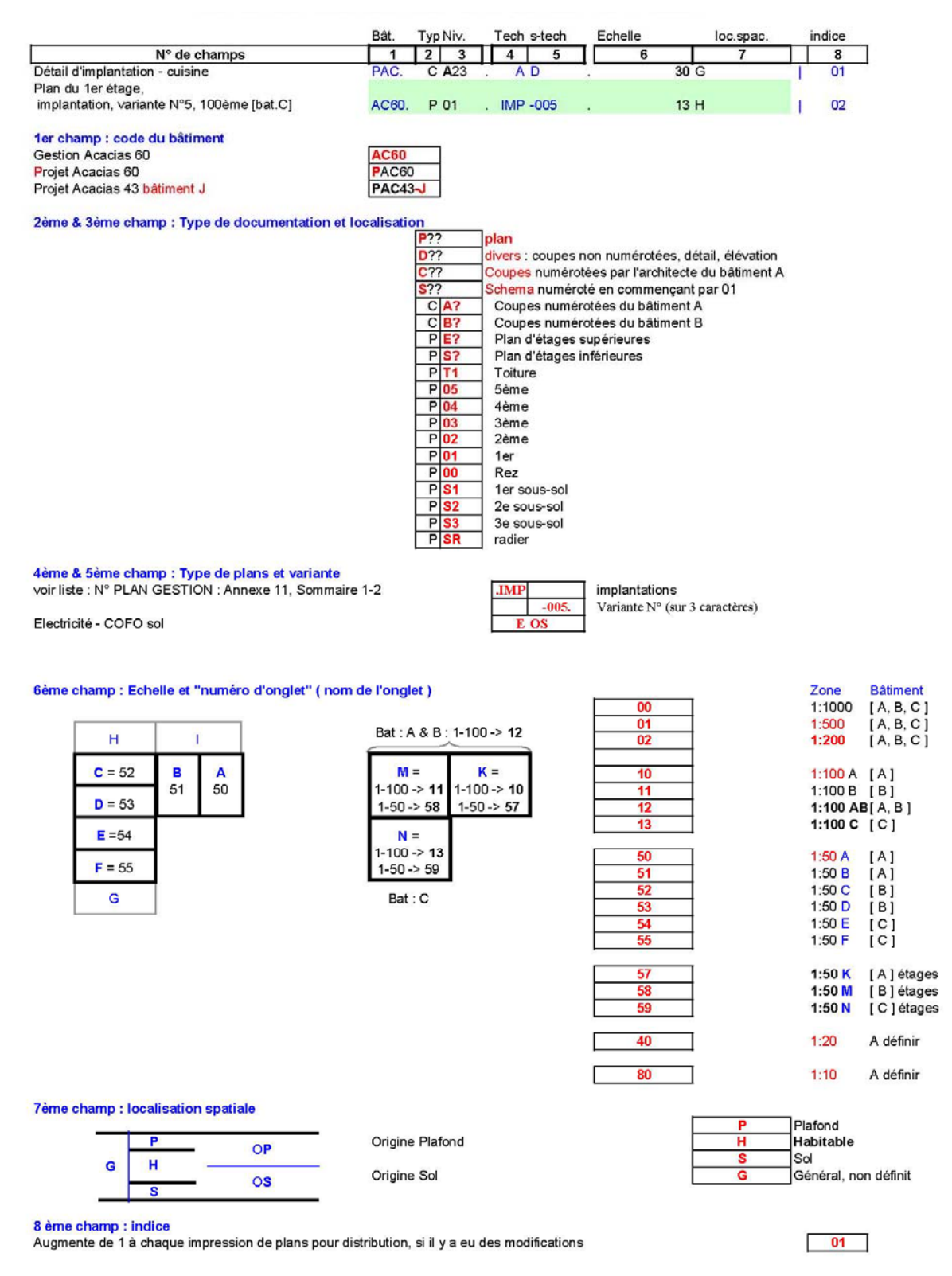

\_\_\_\_\_\_\_\_\_\_\_\_\_\_\_\_\_\_\_\_\_\_\_\_\_\_\_\_\_\_\_\_\_\_\_\_\_\_\_\_\_\_\_\_\_\_\_\_\_\_\_\_\_\_\_\_\_\_\_\_\_\_\_\_\_\_\_\_

# **7** Dessiner dans Autocad

## 7.1 POINT D'INSERTION GÉODÉSIQUE ET AXES

Le géomètre doit donner un point de référence géodésique (appelée aussi points de coordonnées nationale en X ,Y,Z ) suffisamment éloigné pour permettre une vue du rez-dechaussée avec toute la parcelle et alentours (aménagements extérieurs, accès, voisins).

\_\_\_\_\_\_\_\_\_\_\_\_\_\_\_\_\_\_\_\_\_\_\_\_\_\_\_\_\_\_\_\_\_\_\_\_\_\_\_\_\_\_\_\_\_\_\_\_\_\_\_\_\_\_\_\_\_\_\_\_\_\_\_\_\_\_\_\_

Pour notre gestion des installations techniques, les AXES sont insérer sous forme d'un fichier Autocad séparé par la commande XREF (Référence externe) tenant compte de toute la parcelle au niveau du rez-de-chaussée.

Ce fichier d' axes sont définit par l'architecte ou le Maître d'Ouvrage

Ils commencent en bordure de parcelle et seront identique pour tous les niveaux et toutes les techniques.

Pour éviter des confusions entre les mandataires et rester cohérent quant aux numérotations, ils ne devront plus être modifiés au courant du projet (des entre axes peuvent être rajoutés).

La numérotation se fait de gauche à droite, de 1 à x et de haut en bas de A à Z (A étant du côté du Nord).

Le SCU général : point de référence ( SCU = 0,0) du fichier pour travailler est fixé par le géomètre par 4 points formant un carré .

Il se trouve sur le calque : **GEXG\_SCU\_LOCAL** et intègre à son centre le bâtiment.

Les coordonnées nationales données par le géomètre du projet figurent sur le même calque, proche du point 0,0.

### 7.2 DESSIN GRAPHIQUE / ENTITES DE DESSINS

Afin d'assurer l'homogénéité des plans et éviter des problèmes lors de l'échanges des plans, il est fortement déconseillé d'utiliser certaines entités de dessins (ou commandes) AutoCAD®.

L'utilisation de ces entités tel que décrites ci-dessous peut, en autre entraîner de forts ralentissement dans l'utilisation d'AUTOCAD®, des problèmes lors de l'impression ou de relecture lors des échanges de fichiers entre intervenants.

### **A EVITER**

Splines => à remplacer par des polylignes lissées ou calque spécifique (flexible).

Lignes *si possible* => à remplacer par des polylignes.

Hachures gradient => à remplacer par des hachures normales

Les polices de textes TRUE TYPE (Microsoft) => à remplacer par la police ROMAN d'AUTOCAD®

Multilignes => à remplacer par des polylignes.

Groupes qui devraient être des blocs => à remplacer par des blocs

## 7.3 COUPES, ELEVATIONS ET DETAILS

Les coupes ( élévations et détails ) devrait faire l'objet d'un carnet de détail.

Ils pourront être insérés sur le plan lors de l'impression en Xréf.

Comme les coupes sont insérées comme XREF dans le plan de base dans les zones prévues par technique (Point 4.5) , elles doivent être créés dans le même système de coordonnée que le plan « master », s'il y a lieu de les mettre en Xréf. Leur insertion doit se faire à des endroits fixes et réservés à cet effet pour chaque domaine, sur le plan de base.

\_\_\_\_\_\_\_\_\_\_\_\_\_\_\_\_\_\_\_\_\_\_\_\_\_\_\_\_\_\_\_\_\_\_\_\_\_\_\_\_\_\_\_\_\_\_\_\_\_\_\_\_\_\_\_\_\_\_\_\_\_\_\_\_\_\_\_\_

## 7.4 TEXTE & STYLE

En général sur des plan d'architectures les hauteurs standard utilisés sont

- Titre  $H = 7$  mm
- **Sous-titre**  $H = 5$  **mm**
- Texte gros  $H = 3.5$  mm
- Texte normal  $H = 2.5$  ou 2 mm

Dans Autocad, un texte peut être définit par un style.

Il comprend en autre :

- La police (Arial, Courrier, Romans etc…)
- Le style de la police (gras, italique, sous-ligné)
- La taille (ou hauteur)
- Un facteur de largeur (ou de compression des polices)

Pour les textes il est suggéré de prendre par défaut la police fournie par Autocad dite ROMANS. Il existe plusieurs variantes de cette police avec des variantes quant à l'épaisseur des caractères (Roman**S** (simple) , Roman**D**, (double), Roman**T** (triple)).

Il est fortement déconseillé d'utiliser d'autres polices en particulier celle utilisées par défaut par MS Windows comme les « True Type » (Arial, Verdana etc…). Pour des dessins de grands taille ces polices peuvent provoquer de grands ralentissement ou des problèmes d'affichage/d'impressions lors d'échange de fichiers entre mandataires.

#### **La taille de 2mm à été sélectionné en standard pour représenter la majorité des textes dans les plans**

Les styles de textes pour les **attributs dans les blocs** sont nommés :

ROMANS**-ATR**\_ le facteur de compression suivi de IT si c'est en italique

Exemple : **ROMANS-ATR\_08\_IT** = police RomanS / pour les attributs / italique à 15 degrés / facteur de compression 0.8 ( normalement pas compressé )

Les styles de textes pour **les cotations** doivent s'appeler :

ROMANS**-COT** ( \_IT ou \_DR s'il y a besoin d'indiquer que c'est en italique ou droit ) Exemple : **ROMANS-COT\_DR** = Trait de l'architecte  $\ell$  police RomanS  $\ell$  pour les attributs / facteur de compression 0.8 / italique à 15 degrés.

Les hauteurs des textes à l'impression en fonction des échelles à disposition en cm sont :

\_\_\_\_\_\_\_\_\_\_\_\_\_\_\_\_\_\_\_\_\_\_\_\_\_\_\_\_\_\_\_\_\_\_\_\_\_\_\_\_\_\_\_\_\_\_\_\_\_\_\_\_\_\_\_\_\_\_\_\_\_\_\_\_\_\_\_\_

La préférence sera celle du texte de **2mm** de haut à l'impression.

Impression papier = ( taille du texte de l'espace objet, en cm )

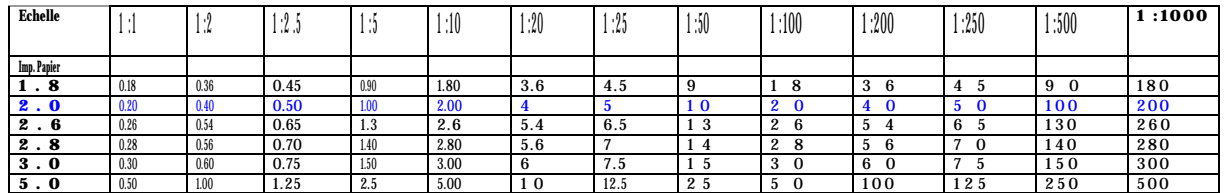

La rotation du texte admis est entre 0 et 90° avec un SCU général.

Le facteur de compression du texte peut être entre 0.6 et 1.

Attention aux textes multi lignes qui autorisent la modification de la police.

Un attribut décomposé ne peut pas être considéré comme du texte.

#### 7.5 COTE & STYLE

Une cotation est définie par un style qui défini sont apparence (tailles, type de flèche, police pour le texte etc.…)

Dans la norme

- Pointes de flèche pour les côtes : « Marque architecturale »
- Pointes de flèche pour le repère : « Fermée pleine »
- Style de texte avec police romans, hauteur 0, appelé ROMANS**-COT**

L'unité est en cm avec un ajustement en cm.

Le nom du style sera sans espace, tout en majuscule, sans caractère spéciaux.

Les couleurs utilisés sont DuCalque et DuBloc.

Les textes de cotes sont à toutes échelles confondue (sauf exceptions) toujours imprimés à une taille de 2mm.

Afin de garantir cette taille de 2mm, un style de cote a été créée par échelles.

Donc dans la liste des style ci-dessous l'aspect ne change jamais à l'exception de la taille

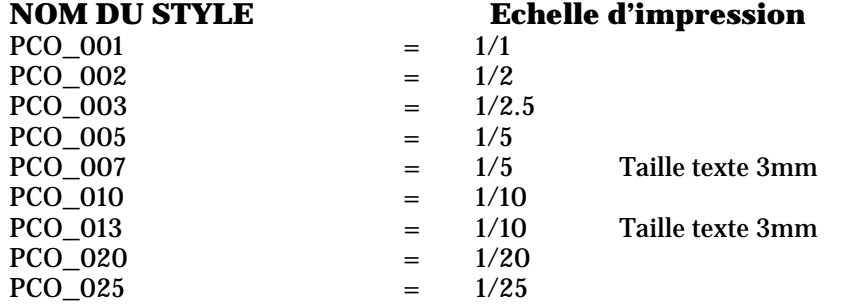

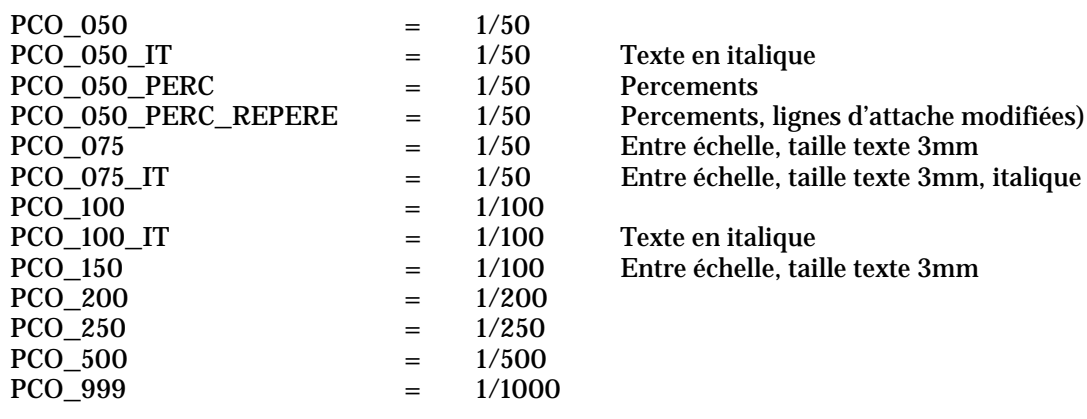

Les cotations doivent être associatives (attention lors de copies) et placées dans leurs calques réservés par corps de métiers ( **??Z**?\_\*) de manière à pouvoir les conserver ou les geler facilement.

\_\_\_\_\_\_\_\_\_\_\_\_\_\_\_\_\_\_\_\_\_\_\_\_\_\_\_\_\_\_\_\_\_\_\_\_\_\_\_\_\_\_\_\_\_\_\_\_\_\_\_\_\_\_\_\_\_\_\_\_\_\_\_\_\_\_\_\_

Une cotation doit représenter la longueur exact de l'objet.

La cotation est uniquement à utiliser dans l'espace objet (PAS dans l'espace papier).

Une côte ne doit pas être décomposée.

La dénomination du calque après le mot COT\_ :

??Z?-COT\_**000** 3 caractères définissent une échelle (le plus fréquemment) ??Z?-COT\_**0000** 4 caractères définissent une hauteur en espace objet. ??Z?-COT\_**00** 2 caractères définissent une épaisseur de trait.

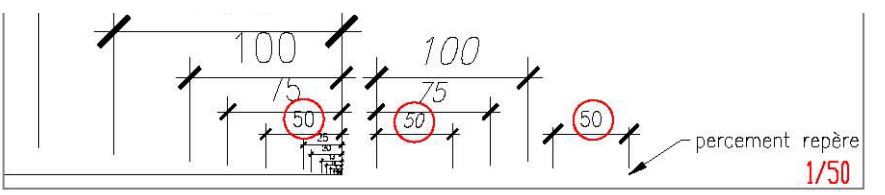

Vue des styles de cotations par échelles, au 50ème

### 7.6 LIGNE & STYLE/TYPE

Les traits peuvent être définis par trois propriétés de base supportées par:

- Le type du trait (continu, traitillé etc…)
- L'épaisseur
- La couleur

Exemple d'un style de ligne extrait du fichier de ligne Autocad acad.lin ou acadiso.lin :

\***AXES-10**,Centre ( x 10.0 ) \_\_\_\_\_\_\_\_ \_\_ \_\_\_\_\_\_\_\_ \_\_ \_\_\_\_\_ N**om du trait** et l'échelle

A,15,-2.5,2.5,-2.5 Dimensions des traits et des espaces (nombre négatif)

Le nom des lignes doit être en français, sans espace, tout en majuscule, sans caractère spéciaux, suivi du facteur d'échelle

Facteur du type de ligne *( LTSCALE )* = **1** est définie pour l'échelle du 50ème. & 100ème

Autocad utilise par défaut la ligne continue, le style s'appelle CONTINUOUS. Selon les versions d'Autocad , Il utilise d'autres noms ; CONTINU, CONTINOUS,

#### Les variables :

**MEASUREMENT** doit être sur **1** pour tous les dessins (métrique).

**PSLTSCALE** doit obligatoirement être sur **0** lors de toutes impressions avec d'autres mandataires. (Mise à l'échelle des lignes non activée). L'emplacement du trait ou de l'espace est important pour certains corps de métiers, il ne doit pas changer avec l'échelle.

\_\_\_\_\_\_\_\_\_\_\_\_\_\_\_\_\_\_\_\_\_\_\_\_\_\_\_\_\_\_\_\_\_\_\_\_\_\_\_\_\_\_\_\_\_\_\_\_\_\_\_\_\_\_\_\_\_\_\_\_\_\_\_\_\_\_\_\_

**PLINEGEN** doit être sur **0,** le type de ligne recommence à chaque sommet (attention; si vous voulez changer cette variable, il faudra redessiner les lignes pour qu'elles s'adaptent à la nouvelle valeur).

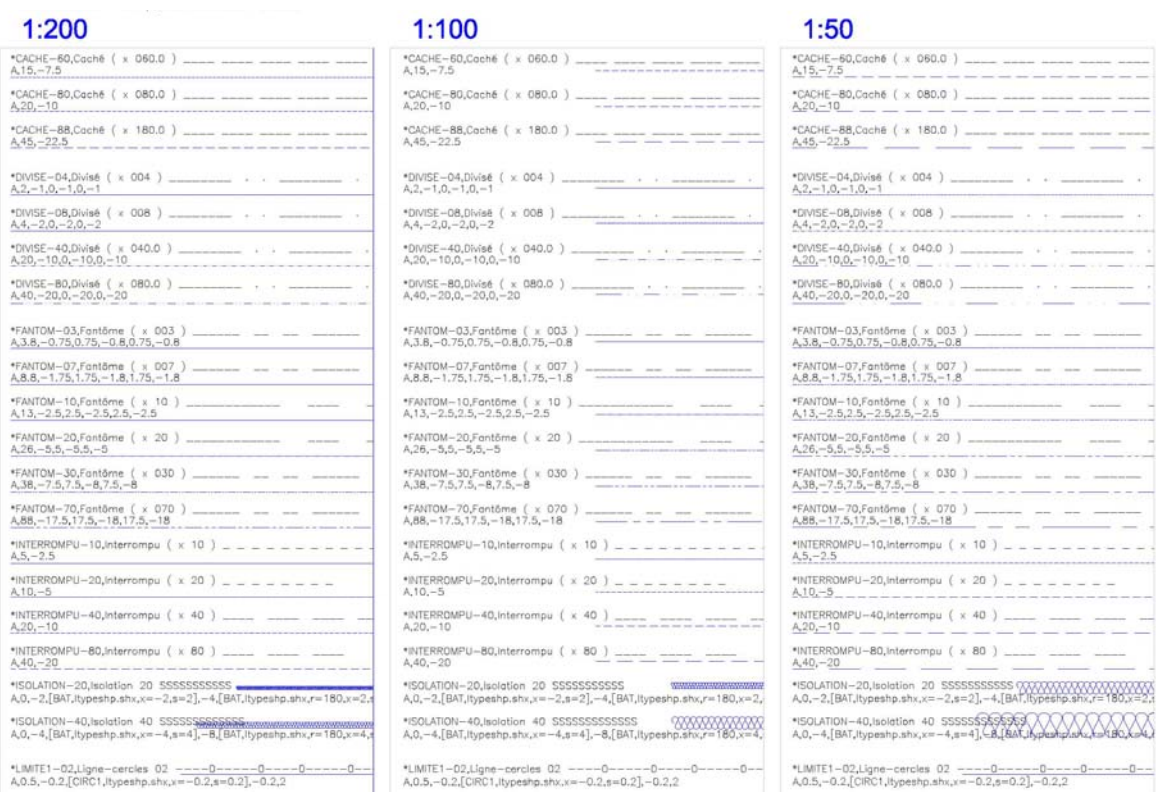

## 7.7 HACHURES

Il est recommandé d'utiliser uniquement les hachures dits « Prédéfini », « Défini par utilisateur » et « Personnalisation ».

\_\_\_\_\_\_\_\_\_\_\_\_\_\_\_\_\_\_\_\_\_\_\_\_\_\_\_\_\_\_\_\_\_\_\_\_\_\_\_\_\_\_\_\_\_\_\_\_\_\_\_\_\_\_\_\_\_\_\_\_\_\_\_\_\_\_\_\_

Les hachures dégradés ou dit « gradient » sont a éviter absolument car elles ralentissent votre système et peuvent parfois produire de grave problème à l'impression.

Les calques utilisé par les hachures : ??**H**?\_\*.

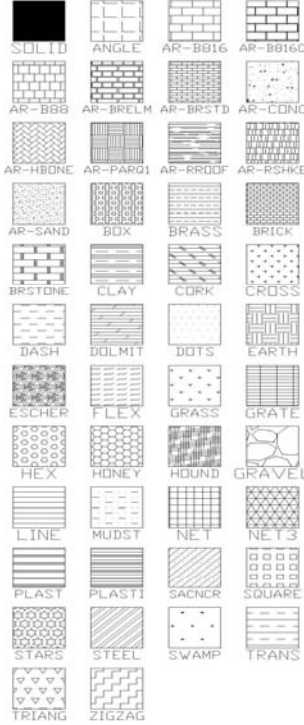

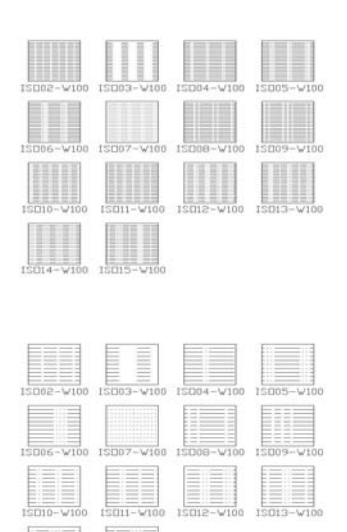

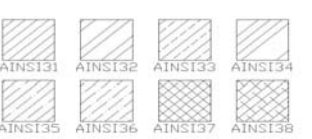

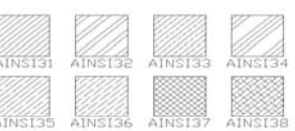

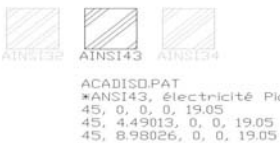

Pictet

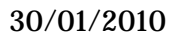

## 7.8 SIGNES SPECIAUX, CARACTERES ACCENTUES ET SYMBOLES

Il est conseillé de faire attention avec les caractères spéciaux, et de ne pas les utilisés dans les textes, car il y a parfois des problèmes de relectures dues à des incompatibilités entres systèmes.

\_\_\_\_\_\_\_\_\_\_\_\_\_\_\_\_\_\_\_\_\_\_\_\_\_\_\_\_\_\_\_\_\_\_\_\_\_\_\_\_\_\_\_\_\_\_\_\_\_\_\_\_\_\_\_\_\_\_\_\_\_\_\_\_\_\_\_\_

Ceci comprend les caractères accentués propre à chaque pays.

Exemple : ö, é, è, ñ, ø, etc.

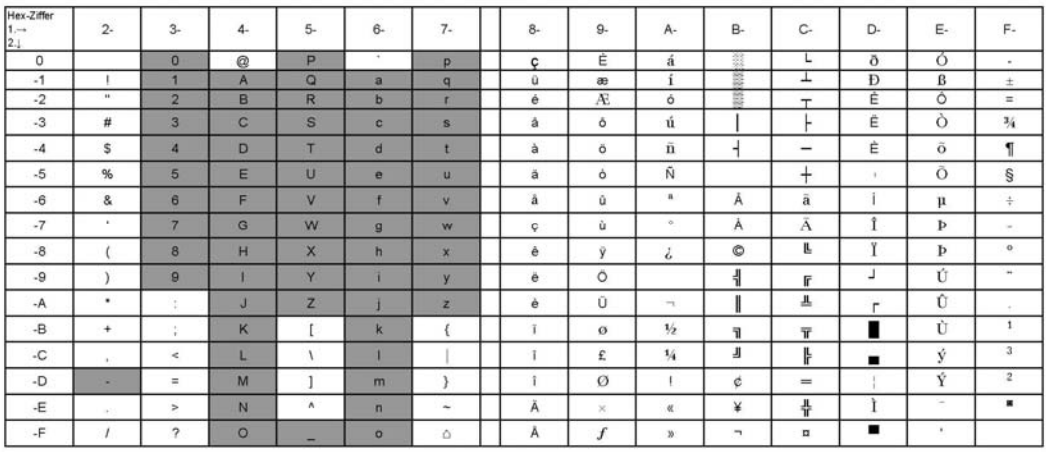

### 7.9 BLOCS (SYMBOLES)

Un bloc ou symbole est une représentation graphique d'un objet (ex : prise, porte) qui est régulièrement utilisé dans un projet.

\_\_\_\_\_\_\_\_\_\_\_\_\_\_\_\_\_\_\_\_\_\_\_\_\_\_\_\_\_\_\_\_\_\_\_\_\_\_\_\_\_\_\_\_\_\_\_\_\_\_\_\_\_\_\_\_\_\_\_\_\_\_\_\_\_\_\_\_

Avantages :

- Un bloc un sélectionnable d'un seul clique pour modification/consultation
- Pour un dessin faire la liste des blocs et d'extraire les attributs.
- Si nécessaire modification du graphisme de tous les blocs d'un dessin
- Les blocs peuvent servir à l'exploitation et à la gestion des bâtiments en les liant à une Base de Données externes
- Les fichiers Autocad sont plus léger

Le bloc devra être créé sur le calque 0 avec comme calque visible dans la fenêtre déroulante, le **0** afin de ne pas importer d'autres calques lors de son insertion ou de sa copie. De plus toutes les entités devront être sur la calque 0.

Nomenclature pour un nom de bloc ;

- 1. A Première lettre TOUJOURS un B pour indiquer qu'il s'agit d'un bloc
- 2. B Thème technique
- 3. C Phase projet
- 4. E Localisation (plafond, sol etc…)
- 5. FGHIJ…. Informations personnelles (optionnelles)

#### **Exemple : EO\_AP\_**

**E**lectricité, courant f**O**rt\_Localisation de la technique (**P**lafond)

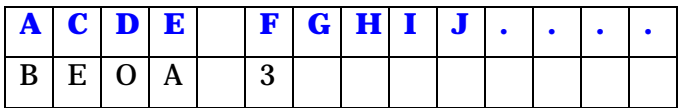

Autres exemples ;

UI\_CP\_CABLAGE : Sécurité (U) Détection incendie (I) / Chemin (C ) / Au plafond (P) / Câblage *Câblage entre l'appareillage et la centrale de détection de l'incendie, au plafond*  AR\_AG\_ASCENSEUR : Architecture (AR) / Appareil (A ) / Général (G) / Ascenseur *Ascenseurs, élévateurs, monte-charges, monte lettres, escalators, tapis roulants* 

- Les trois lettres qui suivent correspondent aux trois premières lettres définies pour les calques qui seront les mêmes pour les attributs.
- Un nom d'attribut explicite suivra le tiret et aura un maximum de 14 caractères.
- Les espaces suivants seront remplacés par un underscore (\_) ou un tiret (-).
- Le séparateur avant les 2 derniers caractères est le tiret (-).
- Les deux derniers caractères correspondent au nombre d'attribut associé au bloc.
- Aucun attribut  $\approx$  -00.

Exemple d'un nom de bloc : BEOA\_QUATORZE\_CARAC-01

**B**loc, Groupe **E**lectricité, sous-groupe courant f**O**rt, **A**ppareil, **\_**, nom de l'attribut, **-**, nombre d'attribut que comprend le bloc.

\_\_\_\_\_\_\_\_\_\_\_\_\_\_\_\_\_\_\_\_\_\_\_\_\_\_\_\_\_\_\_\_\_\_\_\_\_\_\_\_\_\_\_\_\_\_\_\_\_\_\_\_\_\_\_\_\_\_\_\_\_\_\_\_\_\_\_\_

REMARQUES :

- Le point d'insertion des blocs se trouve si possible au centre de celui-ci.

Il ne sera en aucun cas sur le trait ou dans un mur.

- Unité du dessin, le CM (INSUNITS = 5) pour une insertion sans facteur d'échelle, sauf si il y a un V (Variable) en 4ème position.

- Couleurs non autorisées, que DuCalque et DuBloc

- Attention aux styles de lignes et style de texte.

- Le style de cotation seul autorisé est ISO-25 afin d'éviter d' importer d'autres styles.

- L'imbrication de blocs n'est pas autorisée (les hachures sont considérées comme des blocs

- Les éléments suivant ne sont pas autorisés : filtres de calque, état de calque, vues et éléments perturbateurs tels que des applications liées à d'autres logiciels, décelable seulement avec la *Superpurge.*

Toute décomposition de blocs ou d'entités sont fortement déconseillée.

Il est préférable de copier un fichier de bloc de la bibliothèque puis de le renommer et le modifier pour avoir un bloc propre.

Lorsqu'un bloc est décomposé pour y ajouter un attribut, il devra **changer de nom** (nombre d'attribut contenu dans le nom du bloc)

Lors de la décomposition d'un bloc pour y changer la structure graphique, veuillez **changer le nom du bloc** afin que lors de son insertion sur un autre étage, les propriétés de l'ancien bloc soient conservées (sauf si elles doivent être mises à jour sur tous les plans).

### 7.10 ATTRIBUTS

Un attribut est un libellé ou une étiquette qui associe des données à un bloc. Les types de données d'un attribut peuvent être par exemple, les numéros de pièces ou de prises, prix, commentaires etc… Les attributs peuvent être extrait pour relecture dans un tableur de type Excel ou dans une base de donnée

Le sens de lecture se fera de bas en haut et de gauche à droite. (commande ATTALIGN de Cad-organizer)

La création et la conversion en bloc devront se faire exclusivement sur le calque 0

Tout bloc destiné à être géré ou référencé devra au minimum avoir un attribut unique, en général invisible, qui sera en première position si il y en a plusieurs. Exemple (A\*\*\*\***-CLE\_ID** souvent invisible, avec une invite : **N°d'identification** )

\_\_\_\_\_\_\_\_\_\_\_\_\_\_\_\_\_\_\_\_\_\_\_\_\_\_\_\_\_\_\_\_\_\_\_\_\_\_\_\_\_\_\_\_\_\_\_\_\_\_\_\_\_\_\_\_\_\_\_\_\_\_\_\_\_\_\_\_

## **Etiquette** des Attributs : (ATTENTION, PAS DEUX FOIS IDENTIQUE)

Les étiquettes seront écrites en majuscule. Le style de texte ; la première lettre indique le corps de métiers (Ex : A\_ROMANS-ATR\_IT\_08)

- La première lettre indique qu'il s'agit d'un attribut : **A.**  (Ex : **A**EOAN-SEIZE\_CARACTERES

- Les trois lettres qui suivent sont identiques au nom du bloc. (Ex : A**EOA**N-SEIZE\_CARACTERES

- La cinquième lettre correspond au mode de visibilité **N**eutre par défaut, **I**nvisible, **C**onstant, **P**rédéfini. (Ex : AEOA**N**-SEIZE\_CARACTERES Un nom d'attribut explicite suivra le tiret et aura un maximum de 16 caractères.

Cocher le mode prédéfini qui évite de mettre une valeur lors de l'insertion du bloc

Le séparateur après les 5 premiers caractères est le tiret (-).

Les espaces suivants seront remplacés par l'underscore (\_).

Exemple d'un nom d'attribut : AEOAN-SEIZE\_CARACTERES

**A**ttribut, Groupe **E**lectricité, sous-groupe courant f**o**rt, **a**ppareil, Visible **n**ormalement, nom de l'attribut

Invite :

Le message doit représenter une indication claire et accessible à tout le monde du texte à introduire dans (la valeur) la partie modifiable.

**Interdiction de laisser vide** cette case sinon, elle prend le nom de l'attribut.

Valeur :

La valeur devrait **rester vide** sauf si le texte ou une partie du texte reste invariable.

Exemple : Si un appareil à un N°, les lettres **N°** pourront y figurer ou êtres supprimés.

Un tiret peut être mis par défaut pour les attributs qui devront avoir une valeur afin qu'il soit plus facilement sélectionné.

Style : RomanS ou RomanD précédée de la **première lettre** réservée à chaque corps de métier.

Voir **l'annexe 1, Sommaire** ( ex : Architecte = **A\_**ROMANS, etc.) Alignement : MILIEU + CENTRE par défaut, sauf exceptions Hauteur : 18 ou 20 => impression  $50^{\text{eme}}$ ,  $100^{\text{eme}}$  et  $200^{\text{eme}}$ Rotation : 0 à 90 degrés avec le SCU général

\_\_\_\_\_\_\_\_\_\_\_\_\_\_\_\_\_\_\_\_\_\_\_\_\_\_\_\_\_\_\_\_\_\_\_\_\_\_\_\_\_\_\_\_\_\_\_\_\_\_\_\_\_\_\_\_\_\_\_\_\_\_\_\_\_\_\_\_

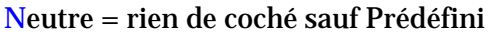

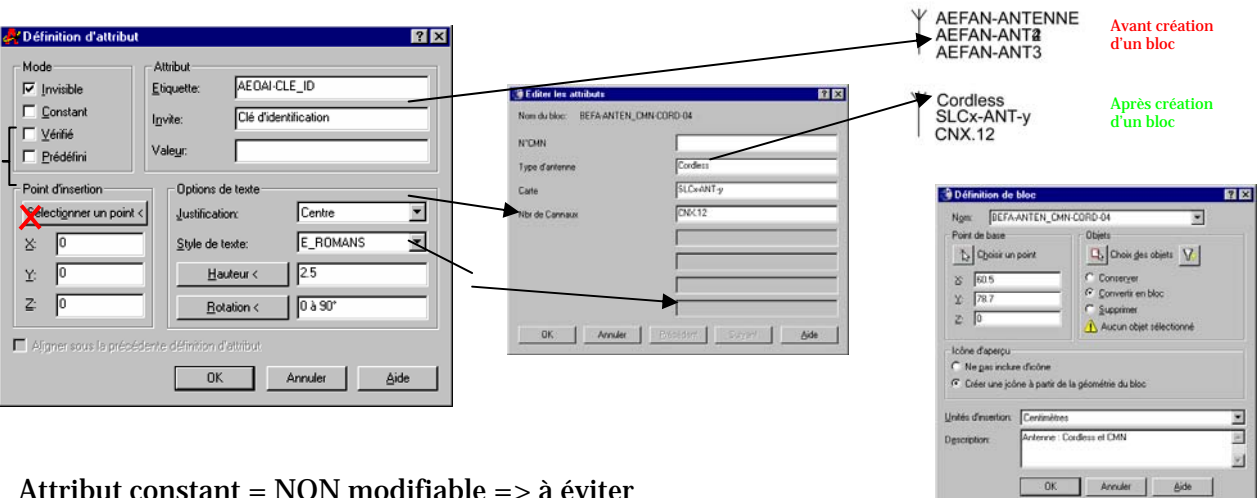

Attribut constant = NON modifiable => à éviter

## 7.11 XREF

Avec la commande XREF (signifie fichier de référence externe) on insére/lie dans son dessin à un autre dessin (fichier) qui sera superposé en fond de plan. Si le fichier inséré en XREF est modifié, celui-ci est mise à jour automatiquement dans le dessin en cours

Utiliser l'option : Lier puis INSERER, elle fusionne les entités de la référence dans le dessin courant.

**Ne pas utiliser** : Lier puis AJOUTER, elle ajoutera en plus le nom de la référence dans toutes les entités posant ensuite problème pour normaliser les calques.

# **8** Compléments - Logiciels

## 8.1 EXCELLINK

Méthode rapide et simple Logiciel permettant rapidement et simplement d'exporter vers Excel les attributs sélectionnés de blocs vers un fichier Excel ou texte http://www.xanadu.cz/en/excellink.asp

\_\_\_\_\_\_\_\_\_\_\_\_\_\_\_\_\_\_\_\_\_\_\_\_\_\_\_\_\_\_\_\_\_\_\_\_\_\_\_\_\_\_\_\_\_\_\_\_\_\_\_\_\_\_\_\_\_\_\_\_\_\_\_\_\_\_\_\_

### 8.2 QUIKPIK

Fréquemment la barre déroulante des calques et les boîtes de dialogues ne permettent pas d'afficher en largeur les informations au complet. Ce logiciel adapte les diverses boites automatiquement à la largeur du texte

www.manusoft.com

#### 8.3 SUPERPURGE

Logiciel purgeant de manière beaucoup plus complet que le purge d'origine d'Autocad www.manusoft.com

#### 8.4 CAD-ORGANIZER

Logiciel pour la gestion des dossiers de plans, de bons pour hélio, des tirages en interne, de gestion facturation des tirages, d'envois de documents, publication du dossier vers un serveur FTP, et recherche de documents.

Quelques utilitaires pratique sont rajoutés dans Autocad :

Reblock, attalign, copytxt, outils pour les cartouches et les blocs. www.swisscad.com

# **9** Compléments - Contrôle des blocs et des plans

\_\_\_\_\_\_\_\_\_\_\_\_\_\_\_\_\_\_\_\_\_\_\_\_\_\_\_\_\_\_\_\_\_\_\_\_\_\_\_\_\_\_\_\_\_\_\_\_\_\_\_\_\_\_\_\_\_\_\_\_\_\_\_\_\_\_\_\_

## 9.1 CBLOCKS : CONTROLE DE LA BIBLIOTHEQUE DE BLOCS

Pour lancer l'application, taper CBLOCKS au clavier

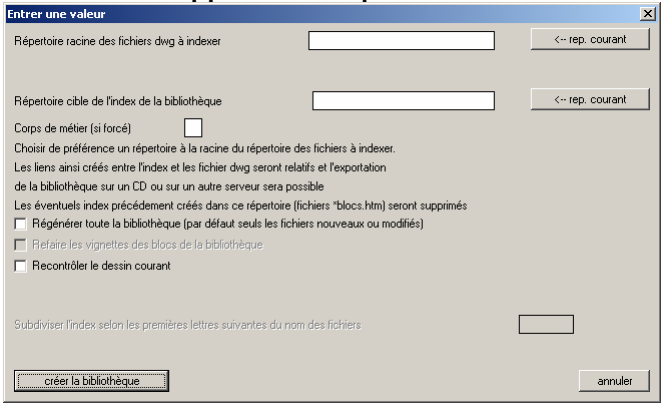

#### Résultat du contrôle et des erreurs

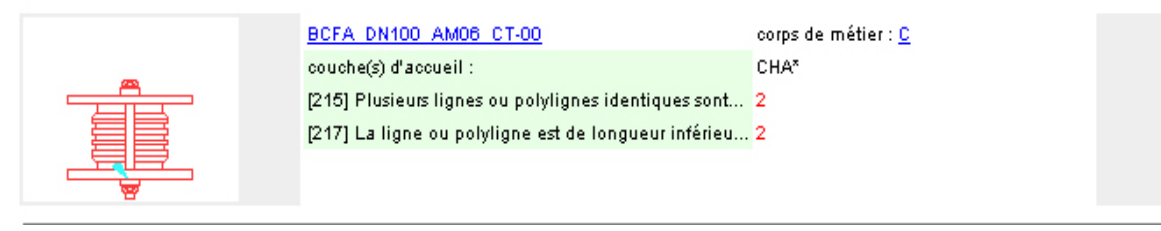

#### CSBLOCKS (CPLAN)

Contrôle et corrige les bibliothèques de blocs (le rapport est établis avec les erreurs, il faut relancer le module CBLOCKS pour ne plus voir les erreurs)

Les éléments corrigés sont : superposition lignes identiques, correction des types de ligne et des couleurs, purge des éléments et nom de la cotation par défaut : ISO-25.

Extraction des informations : Block / Layer BLOCKLAYER (CPLAN) Permet de contrôler les calques sur lesquelles se trouvent le bloc. Extraction des informations dans un fichier Excel au même endroit que le fichier AutoCAD avec l'extension : …… \_BLOCKLAYER.xls Exemple après l'extraction :

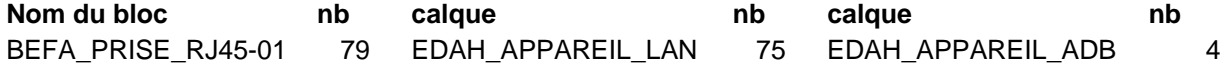

### 9.2 CPLAN : CONTROLE DES DESSINS

Module pouvant être installé en réseau pour une utilisation par tous les utilisateurs.

\_\_\_\_\_\_\_\_\_\_\_\_\_\_\_\_\_\_\_\_\_\_\_\_\_\_\_\_\_\_\_\_\_\_\_\_\_\_\_\_\_\_\_\_\_\_\_\_\_\_\_\_\_\_\_\_\_\_\_\_\_\_\_\_\_\_\_\_

Il suffit de déclarer le chemin d'installation dans les fichiers de support d'AutoCAD.

Configurer aussi les chemins pour les différents répertoires dans : CPlanClient.ini

Pour lancer l'application, taper CPLAN au clavier

Choisir son corps de métier et les différents paramètres pour le contrôle.

Au début du rapport de contrôle se trouve le résumé des contrôles puis le rapport détaillé des erreurs (limité si nécessaire dans le nombre d'erreurs identiques à corriger).

Le résumé des éléments faux contenu dans les tables du dessin courant sont listées au point 0,0

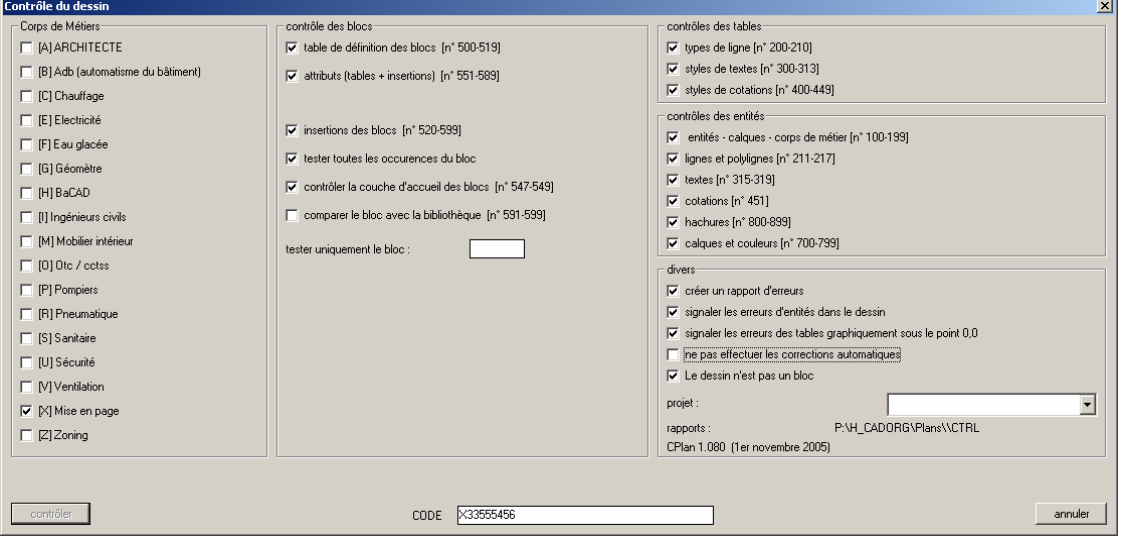

#### Aperçu du résultat par erreurs dans le dessin La couleur des étiquettes change en fonction du type d'erreur.

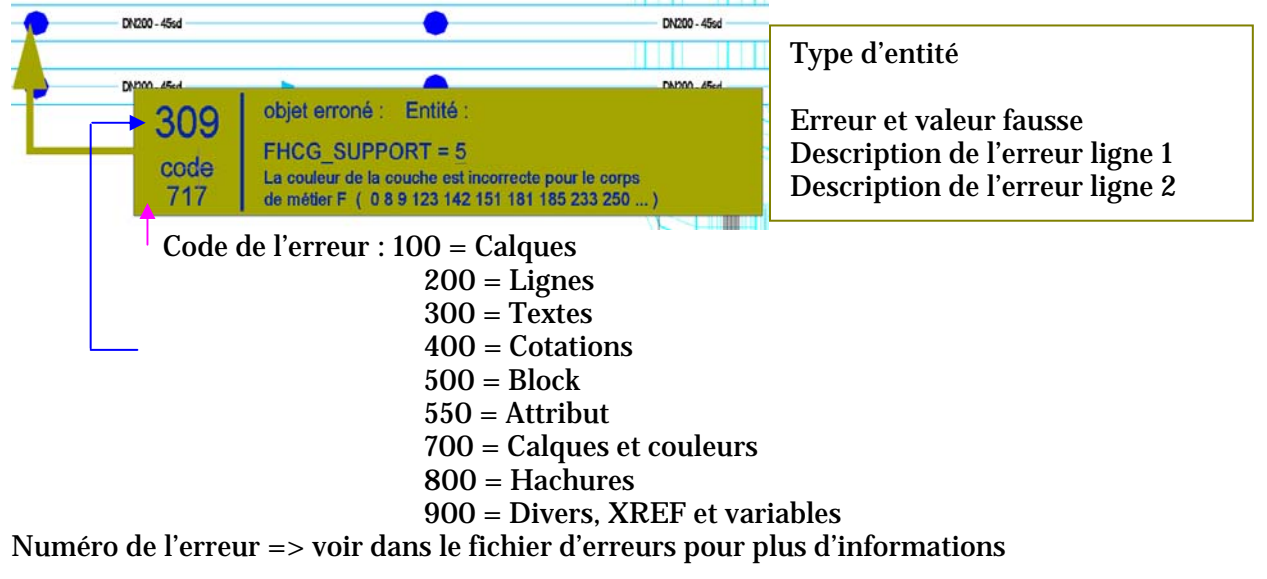

#### Aperçu du résultat des erreurs dans les tables généré au point 0,0 La correction d'une faute des tables supprime toutes les erreurs identiques dans le dessin. Style de lignes Styles de textes styles de cotations Blocs & attributs Calques & couleur

CPlan 1.072 (16 juillet 2005) / </6 octobre 2005 / 12:46 / CFVX1024 / / 494407 / 145442 / P:/P ZEGICHECK PLANSICVC CGClie 2006-10-04 1.072 CHT - 11-08-2005 FICHIERS TOTAUX / PAC C2 E PS02 02 01 dwa

\_\_\_\_\_\_\_\_\_\_\_\_\_\_\_\_\_\_\_\_\_\_\_\_\_\_\_\_\_\_\_\_\_\_\_\_\_\_\_\_\_\_\_\_\_\_\_\_\_\_\_\_\_\_\_\_\_\_\_\_\_\_\_\_\_\_\_\_

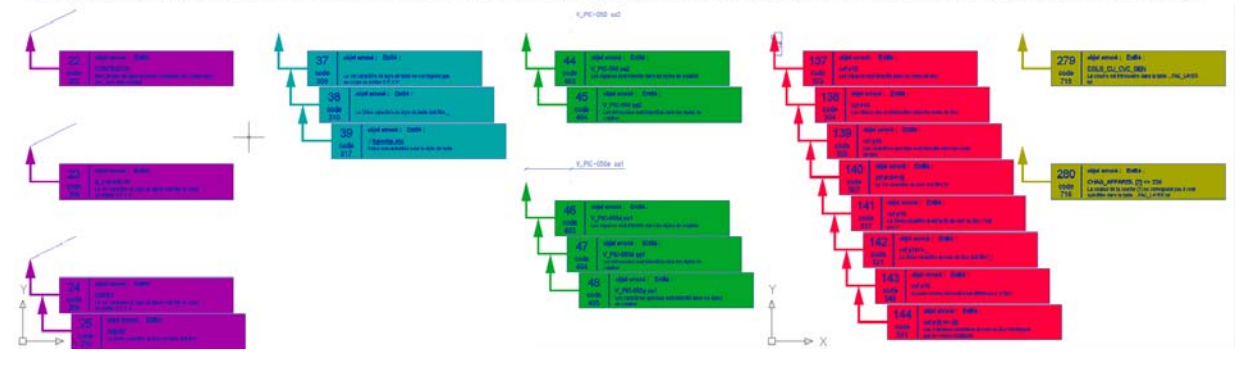

Décocher le case : « ne pas effectuer de corrections automatiques » lors du contrôle du plan, les erreurs de superpositions sont déplacées vers un calque : \_CTRL\_CPLAN lors du premier passage, lors du deuxième passage, ce calque est vidé.

Il est possible d'utiliser la commande cplanclear pour vider le contenu du calque *\_CTRL\_CPLAN*.

#### Numéros d'erreur et explications

Ce fichier est mis à jour à chaque lancementde CPLAN et se trouve dans le répertoire

**c:/Temp/Cplan\_LegendeErr.txt** 

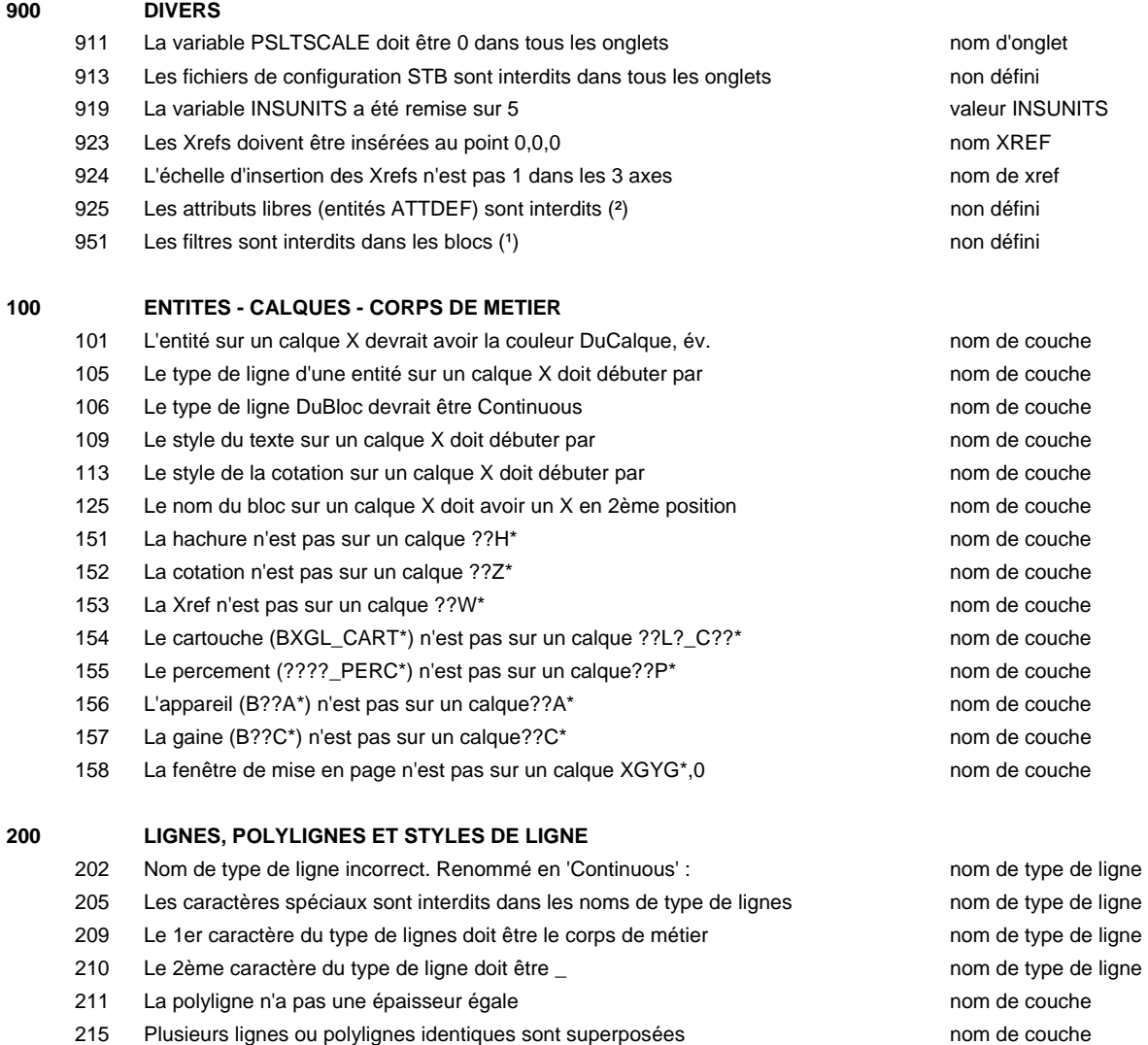

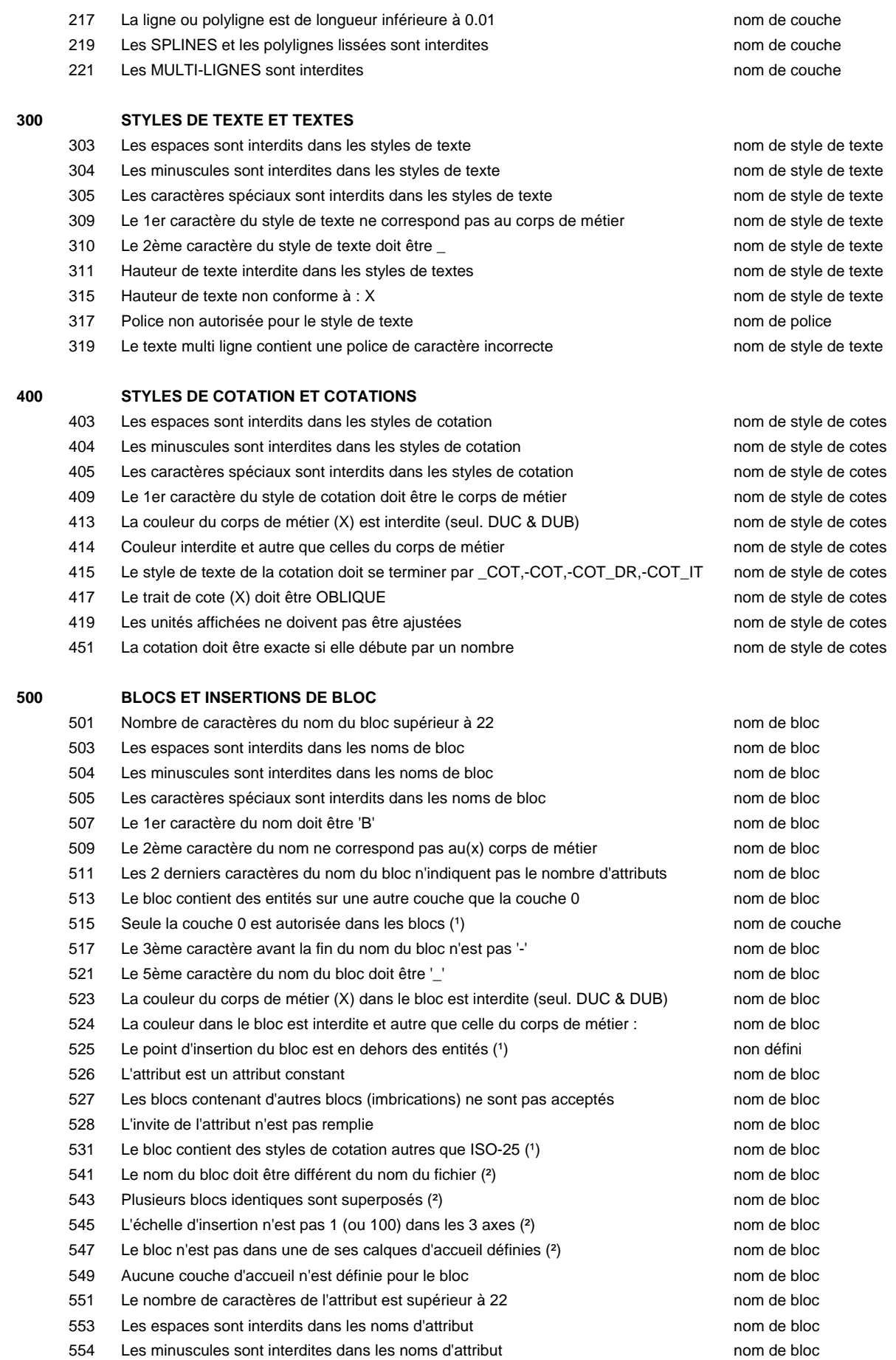

\_\_\_\_\_\_\_\_\_\_\_\_\_\_\_\_\_\_\_\_\_\_\_\_\_\_\_\_\_\_\_\_\_\_\_\_\_\_\_\_\_\_\_\_\_\_\_\_\_\_\_\_\_\_\_\_\_\_\_\_\_\_\_\_\_\_\_\_

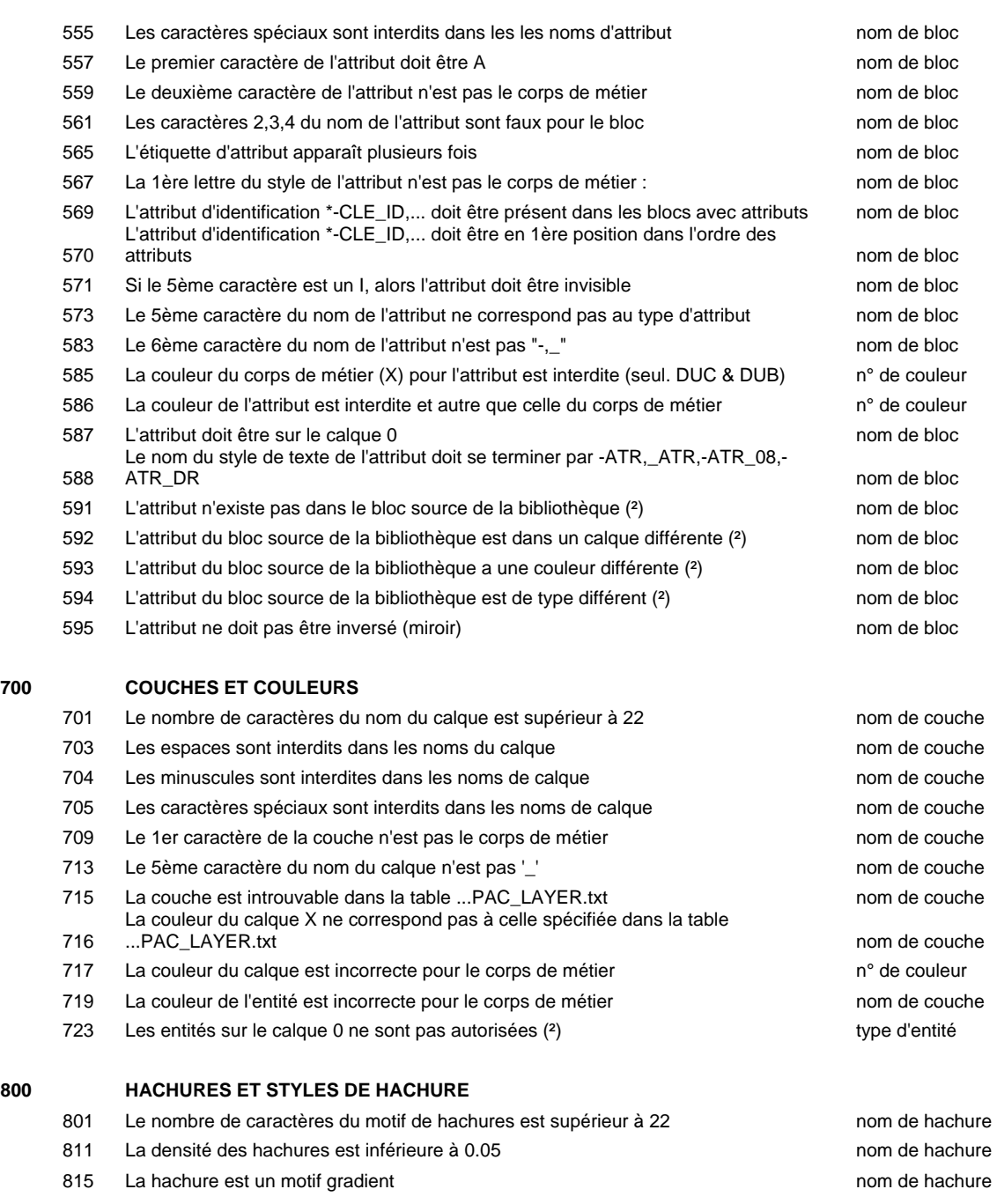

\_\_\_\_\_\_\_\_\_\_\_\_\_\_\_\_\_\_\_\_\_\_\_\_\_\_\_\_\_\_\_\_\_\_\_\_\_\_\_\_\_\_\_\_\_\_\_\_\_\_\_\_\_\_\_\_\_\_\_\_\_\_\_\_\_\_\_\_

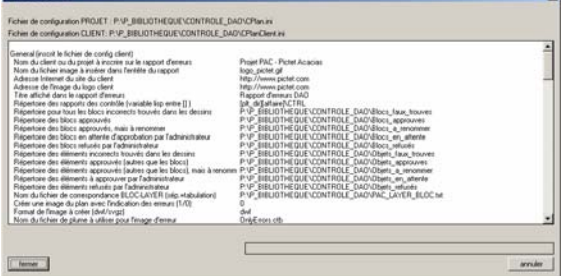

#### CPLANINI

Paramétrage des chemins ci-contre Ainsi que l'emplacement des fichiers suivants : (plus bas dans la boîte de dialogue ci-dessus) PAC\_LAYER.txt PAC\_LAYER\_COLOR.txt